**Bánkuti Gyöngyi**

*egyetemi docens* Magyar Agrár és Élettudományi Egyetem, Matematika és Természettudományi Alapok Intézet, Matematika és Modellezés Tanszék, Kaposvári Campus E-mail: [bankuti.gyongyi@uni-mate.hu](mailto:bankuti.gyongyi@uni-mate.hu) DOI: [10.29180/978-615-6342-61-4\\_10](https://doi.org/10.29180/978-615-6342-61-4_10)

**Összefoglalás**: 3d nyomtatással készíthetünk szemléltető eszközöket a többváltozós függvények oktatásához. Az ehhez szükséges ismereteket, fogalmakat, a nyomtatás technikáját és néhány "Original Prusa i3 Mk3" nyomtatóval készült felületet és térgörbét mutat be ez a publikáció. A szokásos ingyenes szoftverek nem vagy korlátozottan alkalmasak a feladatra, a legjobb megoldás "CalcPlot3d" online alkalmazás. Az ezzel készült file-okat biztonsággal beolvassa a PrusaSlicer program.

**Kulcsszavak**: Kétváltozós függvények,- felületek,- térgörbék vizualizációja, ingyenes online alkalmazás segítségével, 3d nyomtatás, Prusa 3d nyomtató

**Abstract**: 3d printing can be used creating demonstration materials. This paper presents some 2d surfaces and space curves produced with the "Original Prusa i3 Mk3" printer. The usual free software (like GeoGebra) are not proper for it. The best one is the "CalcPlot3d" online platform. The files it creates can be salify exported to the PrusaSlicer program. This paper gives a brief overview of the relevant terminologies, knowhow and details the printing technique.

**Keywords**: Bivariate functions, visualization of surfaces and space curves – created by free online programs, 3d printing, Original Prusa 3d printer

#### **1. Bevezetés**

A hallgatók matematika tanulásában a függvények területen napjainkban már elengedhetetlen a vizualizáció. Az egyváltozós függvények esetén ehhez elégségesek a ma már nagy számban létező, többnyire ingyenes programok, online vizualizációs eszközök, kalkulátorok. Több platformon a teljes függvényvizsgálatot is láthatjuk, nemcsak a függvény képét. A kalkulátorok, programok felsorolása, elemzése nem célja jelen publikációnak se ezen egyváltozós, se kétváltozós esetre. Függvényvizsgálatot szolgáltató eszköz kétváltozós esetekre nem is igazán releváns, ezért nincsenek is ilyen online alkalmazások. A kétdimenziós felület vagy térgörbe képe a képernyőn nem is mindig könnyen átlátható érthető. Ezért érzi a szerző relevánsnak felületek és térgörbék 3d nyomtatását, mert akkor ténylegesen térben lehet látni, meg is lehet érinteni az alakzatokat. Azonban azt állíthatjuk az irodalom és a neten fellelhető alkalmazások vizsgálatából, hogy a CAD-es programok nem ezek nyomtatására lettek kifejlesztve. A 3d nyomtatást főként a mérnöki tervezésben, illetve a matematikában is inkább a geometriában szokás

alkalmazni. Ezért jelentett nehézséget a felületek és a térgörbék nyomtatásához megfelelő technika megtalálása.

A dolgozat példát kíván mutatni arra, hogy felületek és térgörbék vizualizációja lehetséges 3d nyomtatással és időnként ez szerencsésebb, többet mutat, mint a számítógép képernyőjén történő megjelenítés. Természetesen más esetekben a számtógépi megjelentés, pl. az animációk mutatnak többet.

#### **1. Irodalomkutatás**

#### **1.1. A 3d nyomtatás fogalma és története**

Az irodalom szerint a legelső ismert, valós testekkel – főként a geometriát oktató tanár a német Felix Klein (1927-1987) volt [1], akinek nevét a Klein kancsó miatt ismerhetjük. Ő még természetesen nem 3d nyomtatással készült testeket használt, mert ez a technológia 1980-as években rengeteg szakember munkájának köszönhetően, - több mint 30 000 szabadalom alapján - született. Említsük meg ezek közül Jim Bredt és Tim Anderson egyetemi hallgatókat, akik diplomatervükben az MIT-n egy tintasugaras nyomtatót úgy alakítottak át, hogy ne tintát fecskendezzen papírra, hanem rétegeket olvasszon egymásra és így hozzon létre "additív gyártási eljárással" testeket. Ekkor használták először a 3d nyomtatás terminológiát. [2] Korábban, (1983-ban) Charles W. Hull már készített egy poharat, melynek történetét a "3d nyomtatás születése" című cikkében 2015-ben leírja [3]. A mai is élő C.W. Hullnak több mint 60 szabadalma született az ionoptika és a gyors prototípusgyártás, a sztereolitográfia területén [3]. A sztereolitográfiai módszerek – mint pl. laminálás, fotopolimerizáció, lézeres színterelés,… – lényege, hogy a tárgyakat (számítógépes numerikus) modellobjektumokból hozza létre, vékony anyagszeletek egymásra helyezésével (additív eljárással). Ő és csapata dolgozta ki a szabványt a CAD (Computer-aided Design) programokból STL (*STereoLithographiai, vagy Standard Triangle Language vagy Standard Tessellation Language kezdőbetűiből formált file kiterjesztés)* formátumban történő testeket leíró file exportálásra. Ez az ipari szabvánnyá vált technika a modelleket összefüggő, háromszög alakú felületekként írja le. Léteznek más file formátumok is, (pl. 3DS, 3Ms, PLY) de számunkra csak ez a formátum lesz fontos. A 3d nyomtatók a testeket műanyag huzal (filament) olvasztással, rétegenkénti additív eljárással hozzák létre. Ez a technológia napjainkban, az egyedi alkatrész, prototípus gyártástól a filmipari termékek, építészeti makettek, sőt vályogházak készítésén keresztül a biológiai alkalmazásokig (személyre szabott protézisek, végtagok, szervek, szövetek növesztése gyártása,…) nagyon sok területen használatos [2]. Az oktatásban főként a tudományt, a technológiát, a mérnöki területeket, (esetleg a művészetet) és a matematikát integráló a STE(A)M (Science, Technology, Engineering, (Art), Mathematics) mozaikszóval jelölt területen, valamint a geometria tanításában szokás alkalmazni. A függvénytan területén történő alkalmazása új terület,

erről se tudományos magyar publikáció nem található még, de leírás sem az interneten arról, hogy hogyan oldható meg kétváltozós függvényekkel leírható felületek és térgörbék 3d nyomtatása egyszerűen, ingyenes szoftverek segítségével.

Az angol nyelvű szakirodalom többsége is a geometria és a STE(A)M oktatási területre fókuszál, de itt már találhatunk publikációkat függvények és térgörbék 3d nyomtatási technikájáról, illetve az elkészült modellek oktatási használatáról, a módszertanokról.

Több keletázsiai, koreai, kínai-amerikai publikáció [4], [5] is említ egy ingyenes, mobil, szabad forráskódú, két és 3d-s CAS alkalmazást mely a matematika oktatásban használható. (Az SKKU Sage Grapher-t, mely egy SAGE, Python alapú program.) Azonban a cikkben található linken elérhető alkalmazás (talán csak a területi elérhetőség korlátozottsága vagy a 2014-es cikk megjelenése óta eltelt idő miatt, de) nem volt használható se függvény grafikon vizualizációra, se STL file generálásra.

Kit és társai publikációja [6] ad áttekintést a "3d nyomtatás hasznosságáról a matematika oktatásban" témában megjelent szakirodalomról, kiegészítve a 3d térrajzoló ceruza (3d toll, 3d nyomtató ceruza) használatával és módszertani kérdésekkel is. Kiemeli a gyakorlat általi tanulás (learning by doing = "csinálva tanulás") a dizájn alapú, és a matematikai digitalizációs matematikai kompetenciákat.

A 3d nyomtatás függvények, geometriai testek vizualizációjára történő használata témában a talán a legtöbb színes ábrát tartalmazó publikációban [7] még komplex függvény megjelenítése is szerepel. Számos publikáció foglalkozik a 3d nyomtatás kalkulus oktatásban történő hasznosításával [8], [9], mely fontos, de erre a témára a terjedelmi korlátok miatt jelen publikáció nem tud kitérni. Ez csak a terminológiára, történetre és a technikára korlátozódik.

Összefoglalóan elmondhatjuk, hogy a magyar szakirodalomban nem szerepel még a kétváltozós függvények által generált felületek és térgörbék nyomtatásának témája és a neten sem található leírás arról, hogyan "3d nyomtassuk" őket. Az angolszász irodalomban számos cikk található, de könyv még nem jelent meg ebben a témában. Az internetes böngészők sem tanulták még meg mely találatok elégítik ki az ezt keresők érdeklődését. A következő fejezet erre fókuszál, hogy alkalmasak-e a matematikai szoftverek, illetve a matematika tanításában rendszeresen használt alkalmazások a 3d nyomtatáshoz szükséges file generálására.

## **1.2. STL file exportálásra alkalmas programok**

Napjainkban, szerencsére számos online, illetve letölthető program áll rendelkezésre kétváltozós függvények, azaz felületek képernyőn történő

megjelenítésére. Azonban, ha célunk a görbe CAD formátumba történő mentése, akkor a paletta már sokkal szűkebb.

Függvényekkel leírható felületek és görbék 3dnyomtatása nem szokványos mérnöki feladat. A CAD-es programok egyrészt többségükben nem erre hanem a gépész feladatokra alkalmasak. Többségükben előre definiált elemi testekkel, "test primitívekkel" dolgoznak. Az objektumokat véges zárt, reguláris ponthalmazként írják le. A felület generálásra alkalmasak, többségükben nem ingyenesek. Sajnos összefoglalást sem sikerült találni arról, hogy mely matematikai programokból lehet CAD/stl file-t exportálni, se az akadémiai publikációk között se a neten. Ráadásul egy ilyen összefoglalás ugyan újdonság lenne, de a folyamatos fejlődés, változás miatt nem lenne időtálló. Ezért a szerző csak a legelterjedtebb matematikai szoftverek és azok közül is csak az ingyenesen elérhető verziók vizsgálatára vállalkozik, teljességre nem törekszik. Ahogy a mérnökök, megelégszik egy működő, elegendően jó megoldással, nem keresve az optimálist - vagyis azzal, hogy sikerüljön egy ingyenes, felhasználó barát technikát találni.

Egy korai cikk szerint az interneten elérhető "Sage Grapher" alkalmas felület és görbe nemcsak vizualizációra, de a nyomtatáshoz szükséges CAD file generálására is, de sajnos a koreai honlapon nem lehet kiigazodni az alkalmazás nem működik.

Gyakorlottabb programozóknak megoldás lehet a Python MathPlot Lib [3] használata, ami függvény vizualizációra alkalmas, azonban CAD file generálása ezzel sem megoldható.

Azt gondolnánk, hogy a nagy matematikai szoftverek készítői gondoltak erre a (felület és görbe nyomtatási) feladatra, azonban pl. Maple az online helpje szerint (formátum korlátozások miatt) csak hálózatot, rácsokat és geometriai testeket tud CAD formátumba exportálni, görbéket, pontokat, pontstruktúrákat sajnos nem.

A Wolfram Mathematica program nem ingyenes és a Wolfram Alpha oldalon sincs ingyenes, egyszerűen hozzáférhető STL exportálási lehetőség felületekre és térgörbére. Más módon természetesen megoldható, de az már csak a gyakorlottabb felhasználók számára segítség.

A legtermészetesebb technikának a Geogebrából történő STL file exportálás tűnt, mivel egyetemünkön eddig is a legtöbbször a Geogebrát használtuk függvényábrázolásra. (2012 óta működött a Kaposvári Egyetemen GeoGebra intézet, melyet az egyetem átalakulása nem érintett.) Érdekes módon néhány függvényre, – pl. forgásparaboloid, csavarvonal - jól működött az STL file exportálás, más esetben azonban nem volt értelmezhető a file a szeletelő program számára.

2. A 3d nyomtatás "Original Prusa i3 Mk3"-as nyomtatóval

Ahhoz, hogy egy alakzat 3d nyomtatásra kerüljön kell egy nyomtató, amely az egyetemi szférában a környezetünkben sokesetben a Prusa cég gyártmánya. Ez a következő alfejezetben kerül bemutatásra. A nyomtatáshoz szükséges file-t

ugyanezen cég szabadon letölthető ingyenes szoftvere állítja elő a bármilyen programmal készült szabványos STL kiterjesztésű CAD file-ból.

#### **2.1. A Prusa MK3 nyomtató és a szeletelő program**

Napjainkban kedvező ára és vásárlási konstrukciója okán sok oktatási intézményben a prágai Prusa cég nyomtatóját használják. Olcsóságát az is adja, hogy "lapra-szerelten" érkezik – ami nem egyedi ezen a piacon. Számunkra (az ezen a területen gyakorlattal nem rendelkező) kiszállító informatikai cég szerelte össze, de mivel az összeszerelési útmutatót a vásárló is megkapja így mi is láthattuk, olvashattuk, hogy az angol nyelvű kézikönyvhöz mellékeltek egy zacskó Haribo cukrot és a fejezetek, egyes munkafolyamatok végére oda van írva, hogy "most megjutalmazhatod magadat egy cukorral!" Ez is jelzi, hogy új piaci mentalitású egyetemisták által létrehozott start-up cég a gyártója, akik több innovációs versenyt is megnyertek. A megfizethető ár mellett a termék előnyei a könnyű kezelhetőség, az egyszerűség és az elterjedtség. Utóbbi miatt könnyű szakembert találni, aki tud segíteni elakadás esetén.

A bármilyen programból exportált STL file-ból az ingyenesen letölthető "PrusaSlicer" szeletelő programmal kell a nyomtatáshoz szükséges, szabványos G-code file-t elkészíteni.

A PrusaSlicer program – mindig aktuális verziója, remélhetőleg sokáig - a cég honlapján (prusa3d.com) érhető el. Telepítése a szokásos, ezért ez nem kerül részletezésre.

## **2.2. CAD file készítés felületekre és térgörbékre**

Ugyan a GeoGebrában nagyon sok lehetőség rejlik, pl. felületi görbék, érintők, sőt akár kísérő triéder, simuló kör megadása is lehetséges, azonban az exportált file-ok többségét nem lehetett a PrusaSlicer programba beolvasni. A felület és térgörbe nyomtatáshoz a leghatékonyabb ingyenes online eszköznek a "CalcPlot3d" program <https://c3d.libretexts.org/CalcPlot3D/index.html> bizonyult. Éppen felület és görbe megadási lehetőségek vannak és az így készült CAD fileokat rendre be tudta olvasni a PrusaSlicer program, mellyel az összes Prusa nyomtatóhoz készülhet szeletelés.

#### **2.3. A PruseSlicer szeletelő program használata**

A szeletelő programba az STL file-t az importálás menü ponttal, vagy a pirossal kiemelt ikonnal lehet beolvasni (lásd 1. ábra). A jobb oldali mezőben a beolvasott file-ok nevei jelennek meg, az ábrán piros szaggatottal kiemelve. Beolvasás után sokesetben a tárgylemezen kívül megjelenő testet célszerű a felület alsó részén található piros téglalappal kiemelt táblázatban a % megadásával kicsinyíteni, mert ekkor a test megtartja arányait. Az újraskálázás

ikonnal és a megjelenő nyilakra klikkeléssel nem javasolt a test méreteinek állítása, mert azokkal nem tartja meg arányait. Ezért van ez (az "újraskálázás ikon) pirossal áthúzva a 1. ábrán.

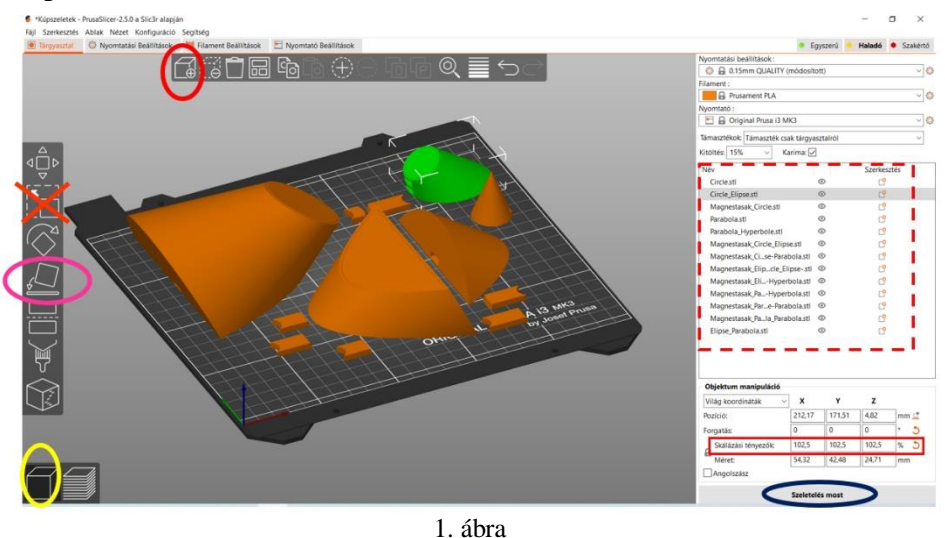

A PrusaSlicer szeletelő program tárgylemeze a nyomtatandó tárgyakkal

A tárgylemezre helyezést a  $\Box$  ikonnal végezhetjük, mely után a felületen történő mozgatás ikonra <sup>deb</sup> kattintva a nyilakkal, vagy a kurzor mozgató billentyűkkel helyezhetjük el átfedés mentesen nyomtatandó tárgyainkat, vigyázva arra, hogy ne lógjanak le a lemezről. Ha ez mégis megtörténik, azt a tárgyat kék színnel emeli ki és ezt figyelmeztető üzenettel jelzi is a program. Zölddel pedig az éppen módosítás alatt lévő tárgyat színezi, a többi tárgy barna. A nyomtatási beállításokban a karima és a támaszanyag fontos, ezeknek a kitöltési %-ával lehet a nyomtatási időt is picit módosítani, csökkenteni. A bal alsó sarokban, sárgával a tárgylemez kiválasztó ikon került kiemelésre. A mellette lévő ikonra kattintva a szeletelés utáni testet láthatjuk majd. Ehhez a "Szeletelés most" jobb alsó sarokban található, kékkel kiemelt gombra kell kattintani.

A 1. ábrán szereplő példában a kúpnak, kör,- ellipszis,- parabola,- hiperbola szeletei (2. ábra) és a részek mágnesekkel történő összeállításához szükséges darabok szerepelnek.

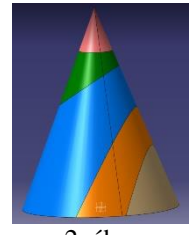

2. ábra A kúp, kör,- ellipszis,- parabola,- és hiperbola szeletei

A szeletelés utáni állapotot mutatja be a 3. ábra, alul a jobb oldali, pirossak kiemelt ikon

mutatja, hogy ezen a lapon vagyunk. A zöld szaggatottal jelölt oszlop tetején lévő kis nyílvég lefelé húzásával láthatóvá válnak azok a szintek ahol éppen a lefelé húzott nyilacska tart. A karimát kékes a támaszanyagot pedig zöld színnel láthatjuk. Mj. A 102,5%-os beállítás a részeket majdan egyben tartó mágnesek számára kialakított "zsebek" miatt van. A zsebekbe kerülő "dugók"ra, pedig célszerű 96%-os vagy annál kisebb arányt beállítani, hogy laza illesztéssel tudjuk a zsebekbe tenni őket. Most már csak a G-kód exportálásra kell kattintanunk, majd ezt a file-t menteni és a nyomtatóban lévő memória kártyára másolnunk. Ekkor indítható is a (z elég sokáig akár 10 – 20 óráig is eltartó, ) 3d nyomtatás.

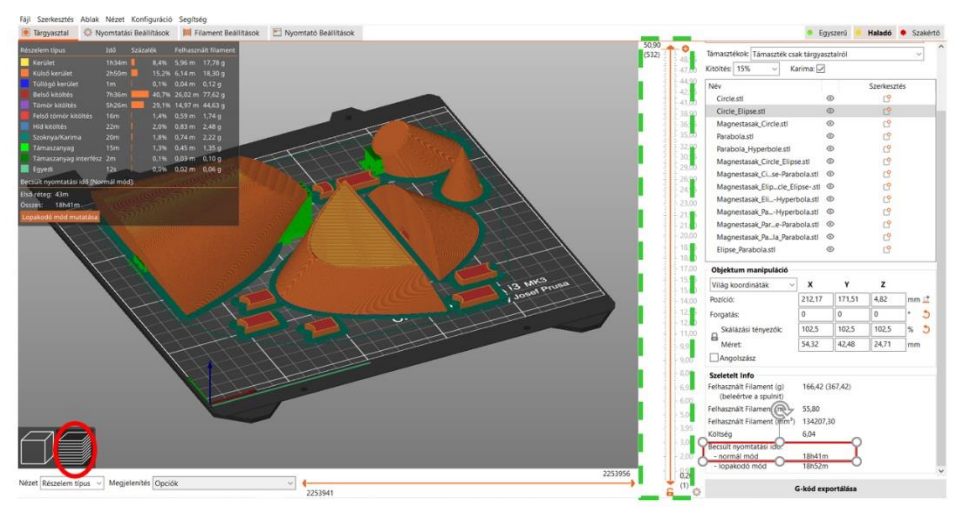

3. ábra A tárgylemez a szeletelés után

## **3. A példa-nyomtatott felületek és térgörbék**

A legegyszerűbb, gyakorló, egyszerű számonkérésben szereplő kétváltozós függvények megnevezését, egyenletét, leírását és képeit jeleníti meg az 1. táblázat.

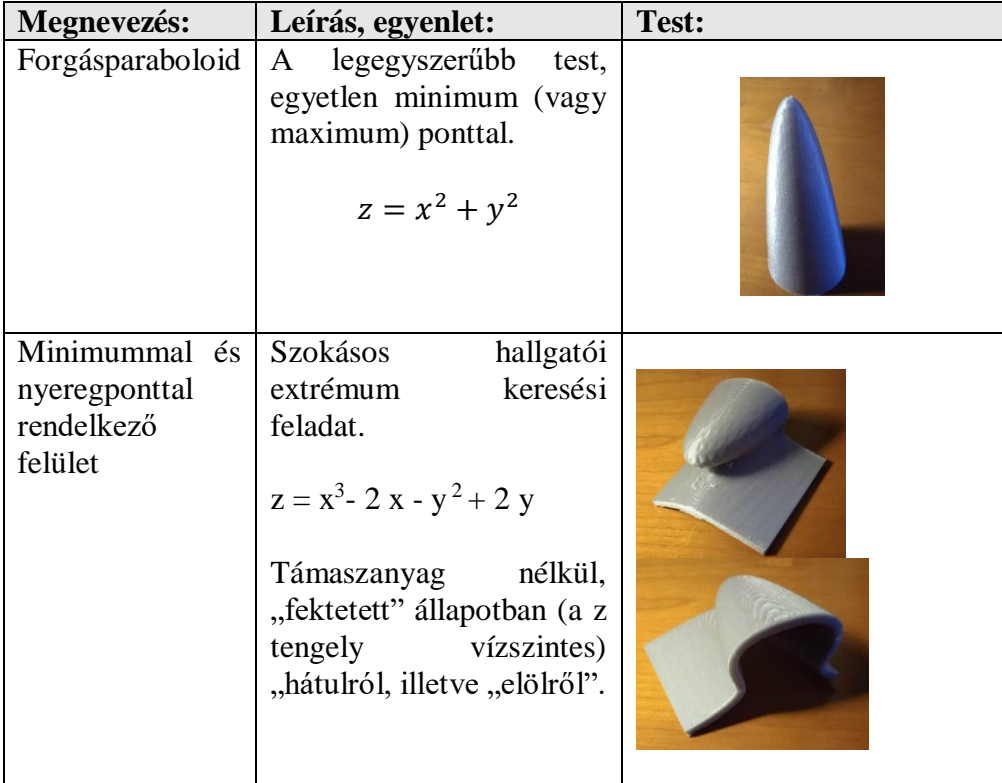

1. táblázat

A legegyszerűbb felületek: forgásparaboloid, egy minimummal és nyeregponttal rendelkező felület képe, támasz anyag nélküli, kész állapotban

A 2. táblázatban a hiperboloid család két képviselőjét az egy és kétköpenyű hiperboloidot láthatjuk – melyeknek a paramétertől való függését számos animáció pl. [10] jól mutatja be.

| Megnevezés:                               | Leírás, egyenlet:                                                                                                    | <b>Test:</b> |  |
|-------------------------------------------|----------------------------------------------------------------------------------------------------|--------------|--|
| Egyköpenyű<br>hiperboloid                 | A testen meghúzható a<br>függőleges<br>metszet<br>kontúrja – ami hiperbola,<br>illetve egy adott ponton<br>keresztülmenő<br>két<br>(egyenes) alkotó.<br>$x^2 + y^2 - z^2 = 4$ |              |  |
| Kétköpenyű<br>(elliptikus)<br>hiperboloid | konstans paraméter<br>A<br>változtatásával<br>a<br>hiperboloid "szét esik"<br>két darabra.<br>$x^2 + y^2 - z^2 = -4$                                                          |              |  |
| 2. táblázat                               |                                                                                                    |              |  |

Egy és két köpenyű forgáshiperboloidok

A 3. táblázatban egyszerű szinusz hullám és egy nyereg felület látható. Utóbbi a szokványos példa arra, hogy az érintők (vagyis a parciális deriváltak) nulla volta (szükséges de) nem elégséges feltétel az extrémum létezéséhez.

| Megnevezés:    | Leírás, egyenlet:                                                                                                    | Test: |
|----------------|----------------------------------------------------------------------------------------------------|-------|
| Szinusz hullám | dimenziós<br>Az<br>egy<br>szinuszgörbe által generált<br>egyenes szinusz felület.<br>$z = sin(x)$                                                           |       |
| Nyeregfelület  | Más néven hiperbolikus<br>paraboloid, melynek ugyan<br>nyeregpontjában<br>a<br>vízszintesek az érintői, az<br>még sem extremális pontja.<br>$z = x^2 - y^2$ |       |

3. táblázat Szinusz hullám és nyeregfelület

A 4. táblázatban két minimummal és két maximummal (a CalpPlot alkalmazás nyitó képe), illetve egy minimummal és egy maximummal rendelkező felületek képei látszanak.

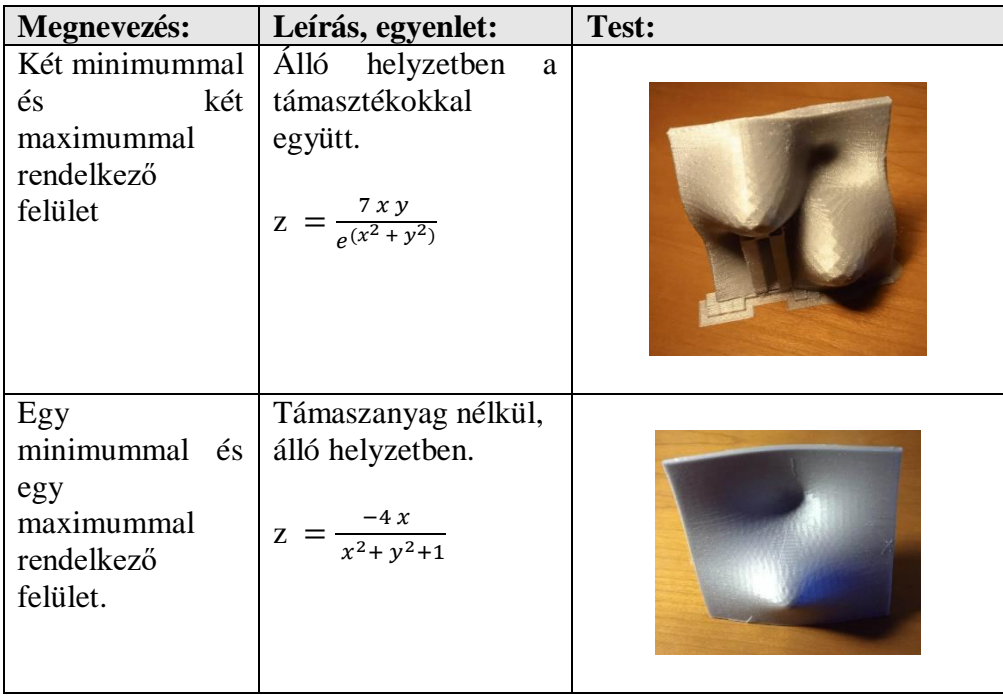

4. táblázat

Két minimummal és két maximummal, illetve egy minimummal és egy maximummal rendelkező felületek képei és egyenletei

Az 5. táblázatban egy szinguláris görbe található. A pozitív és a negatív görbe rész nem érintkezik, mivel végtelenbe tart a görbe. Ennek láttatása céljából a támaszanyag nem került eltávolításra.

| Megnevezés:       | Leírás, egyenlet:                                                               | Test: |
|-------------------|---------------------------------------------------------------------------------|-------|
| Szinguláris görbe | Függőleges z tengely,<br>támasz anyaggal<br>együtt<br>$z = \frac{x + y}{x - y}$ |       |

5. táblázat Egy szinguláris görbe

A 6. táblázatban a térgörbék közül a csavarvonal és egy a képernyőn nehezen látható görbe található. Utóbbinak az elhelyezkedése láttatásának céljából a vízszintes és függőleges vetület is nyomtatásra került. Ez talán a Szilassy által késztett GeoGebra applikációval [11] együtt ad teljes képet a görbéről, ahol a kísérő triéder mellett a simuló kör is – animáltan! -megjeleníthető. Lásd 4. ábra.

| <b>Megnevezés:</b> | Leírás, egyenlet:                                                                                                    | Test: |
|--------------------|----------------------------------------------------------------------------------------------------|-------|
| Csavar vonal       | Fekvő<br>helyzetben<br>a.<br>támaszanyagokkal együtt.<br>Egyenlete<br>csak<br>parametrikusan adható<br>meg.<br>$x(t) = \sin(t)$<br>$y(t) = cos(t)$<br>$z(t) = 0.1 t$ |       |
| Térgörbe           | Vastagsággal rendelkező<br>térgörbe, vízszintes<br>és<br>oldal-vetületével.<br>$x(t) = t$<br>$y(t) = \frac{t^5}{9}$<br>z(t)                                          |       |

6. táblázat Térgörbék

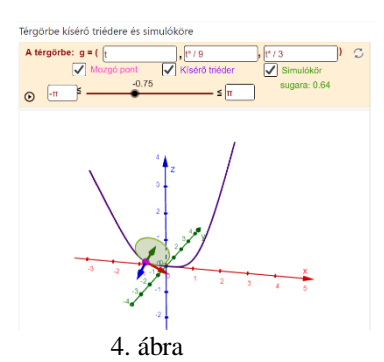

Térgörbe kísérő triédere és simulóköre, Szilassy GeoGebra appletje

A 7. táblázatban látható klotoid a közlekedésmérnöki gyakorlatban fontos görbe, mivel pl. akkor keletkezik, ha egy jármű egyenletes sebességgel halad és a vezető egyenletesen forgatja el a kormányt. Ezért, utak, vasutak egyenes és köríves szakaszának összekötésére használt ívek egyike a (megfelelően választott) klotoid.

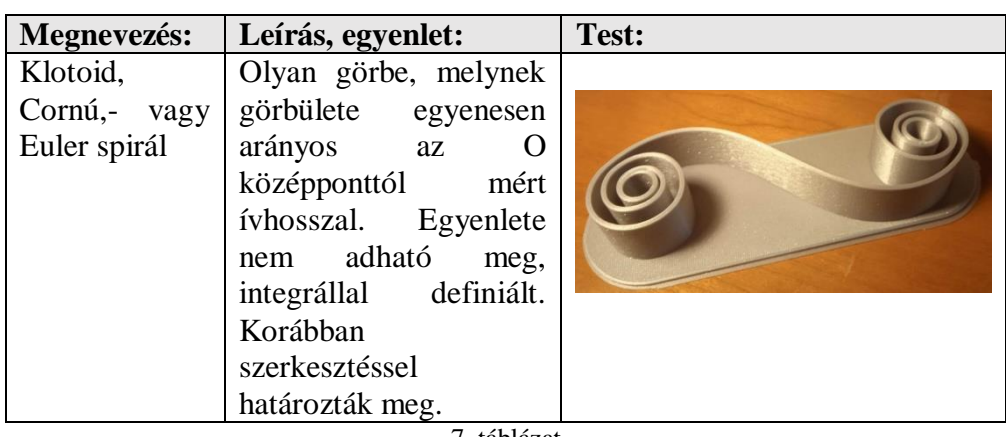

7. táblázat Klotoid

# **4. Összefoglalás**

Jelen publikáció a 3d nyomtatás alapjainak, történetének nagyon rövid ismertetése mellett a konkrét technikára és a példanyomtatásra koncentrál. Sajnos a terjedelmi korlátok miatt, az egyébként szükséges, elengedhetetlen módszertani kérdésekre nem tudott kitérni.

## **Irodalomjegyzék**

- [1] Halverscheid, Stefan, and Oliver Labs. "*Felix Klein's Mathematical Heritage Seen Through 3D Models.*" *The Legacy of Felix Klein* (2019): 131-152. <https://library.oapen.org/bitstream/handle/20.500.12657/23022/1/1007139.pdf#page=132> [https://doi.org/10.1007/978-3-319-99386-7\\_10](https://doi.org/10.1007/978-3-319-99386-7_10)
- [2] A. Savini and G. G. Savini, "A short history of 3D printing, a technological revolution just started," 2015 ICOHTEC/IEEE International History of High-Technologies and their Socio-Cultural Contexts Conference (HISTELCON), Tel-Aviv, Israel, 2015, pp. 1-8, <https://doi.org/10.1109/HISTELCON.2015.7307314>
- [3] Hull, C. W. (2015). The birth of 3D printing. Research-Technology Management, 58(6), 25-30
- [4] Lang, Victoria, Sang-Gu Lee, and Jaeyoon Lee. "A Mobile, Open-Source 2D and 3D Printing Graphic Creation CAS Tool for Mathematics Courses." Journal of US-China Education Review A 4.8 (2014): 569-580.
- [5] Lee, J.Y., Lim, Y.J., Park, K.E. and Lee, S.G., 2014. Development of Mathematics 3D-Printing Tools with Sage-For College Education. Communications of mathematical education, 28(3), pp.353-366. <https://doi.org/10.7468/jksmee.2014.28.3.353>
- [6] Kit Ng, Davy Tsz, Ming Fung Tsui, and Manwai Yuen. "Exploring the use of 3D printing in mathematics education: A scoping review." Asian Journal for Mathematics Education 1.3 (2022): 338-358. <https://doi.org10.1177/27527263221129357>

- [7] Knill, Oliver, and Elizabeth Slavkovsky. "Illustrating mathematics using 3D printers." arXiv preprint arXiv:1306.5599 (2013).
- [8] Paul, Stepan. "3D printed manipulatives in a multivariable calculus classroom." Primus 28.9 (2018): 821-834. <https://doi.org/10.1080/10511970.2018.1445675>

<https://library.oapen.org/bitstream/handle/20.500.12657/23022/1/1007139.pdf#page=132>

- [9] Dilling, F.; Ingo W.: The use of 3D-printing technology in calculus education: Concept formation processes of the concept of derivative with printed graphs of functions. Digital Experiences in Mathematics Education 6 (2020): 320-339. <https://doi.org/10.1007/s40751-020-00062-8>
- [10] Arkady, E.: Family of Hyperboloids[, https://www.youtube.com/watch?v=hOtb6l9rod0](https://www.youtube.com/watch?v=hOtb6l9rod0) You-tube videó
- [11] Szilassy, L.: Térgörbe kísérő triédere és simulóköre, GeoGebra applet <https://www.geogebra.org/m/EZRJUg6w>